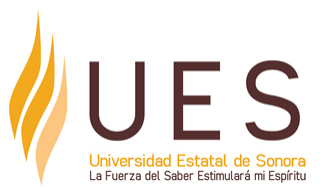

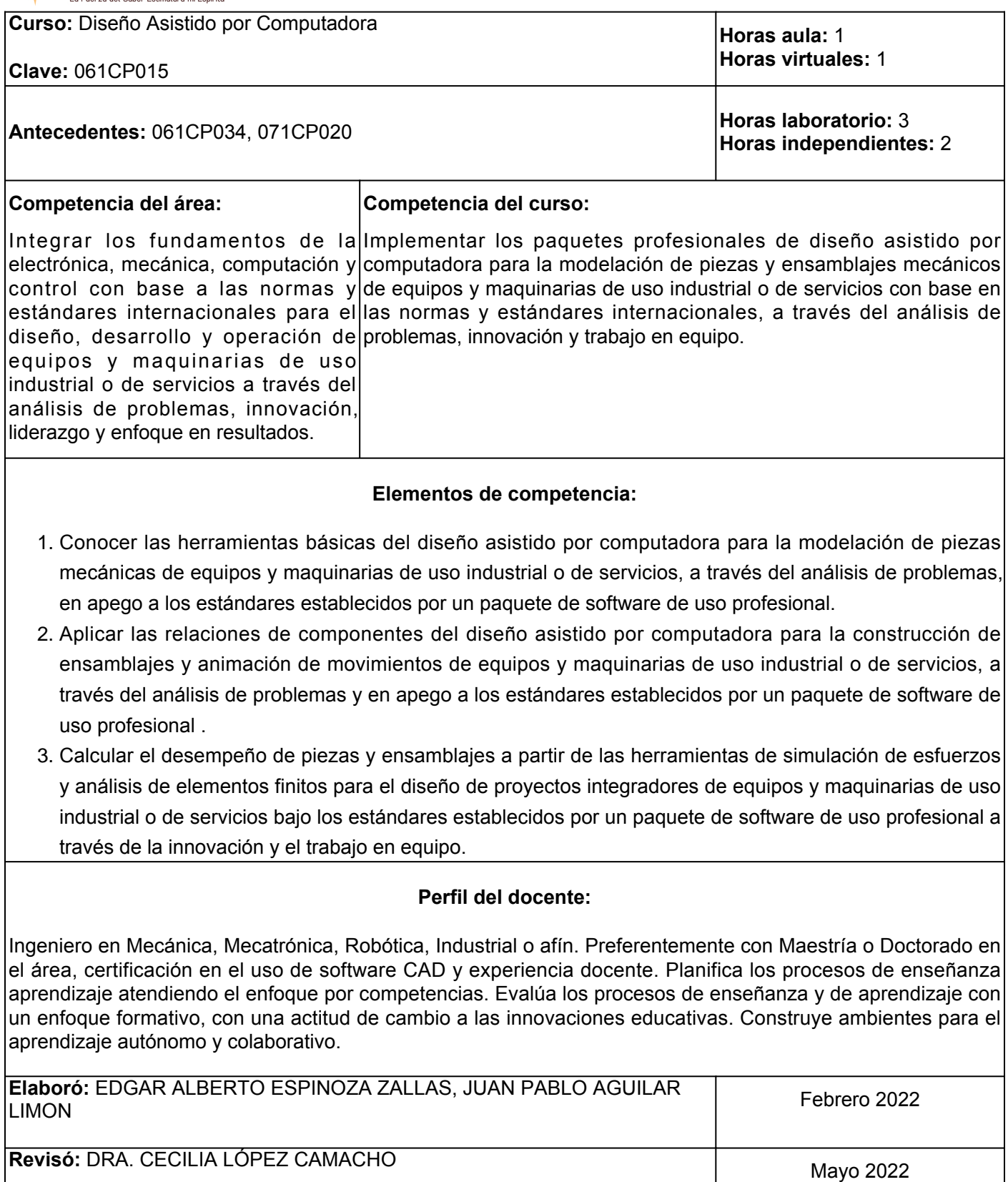

**Última actualización:**

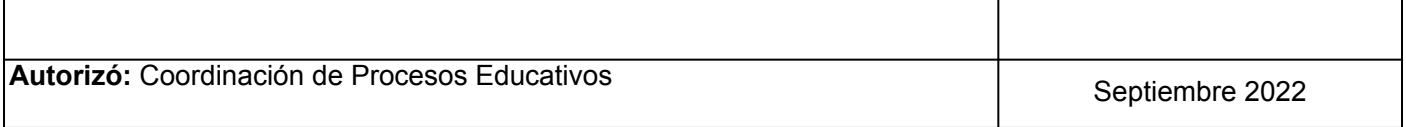

**Elemento de competencia 1:** Conocer las herramientas básicas del diseño asistido por computadora para la modelación de piezas mecánicas de equipos y maquinarias de uso industrial o de servicios, a través del análisis de problemas, en apego a los estándares establecidos por un paquete de software de uso profesional.

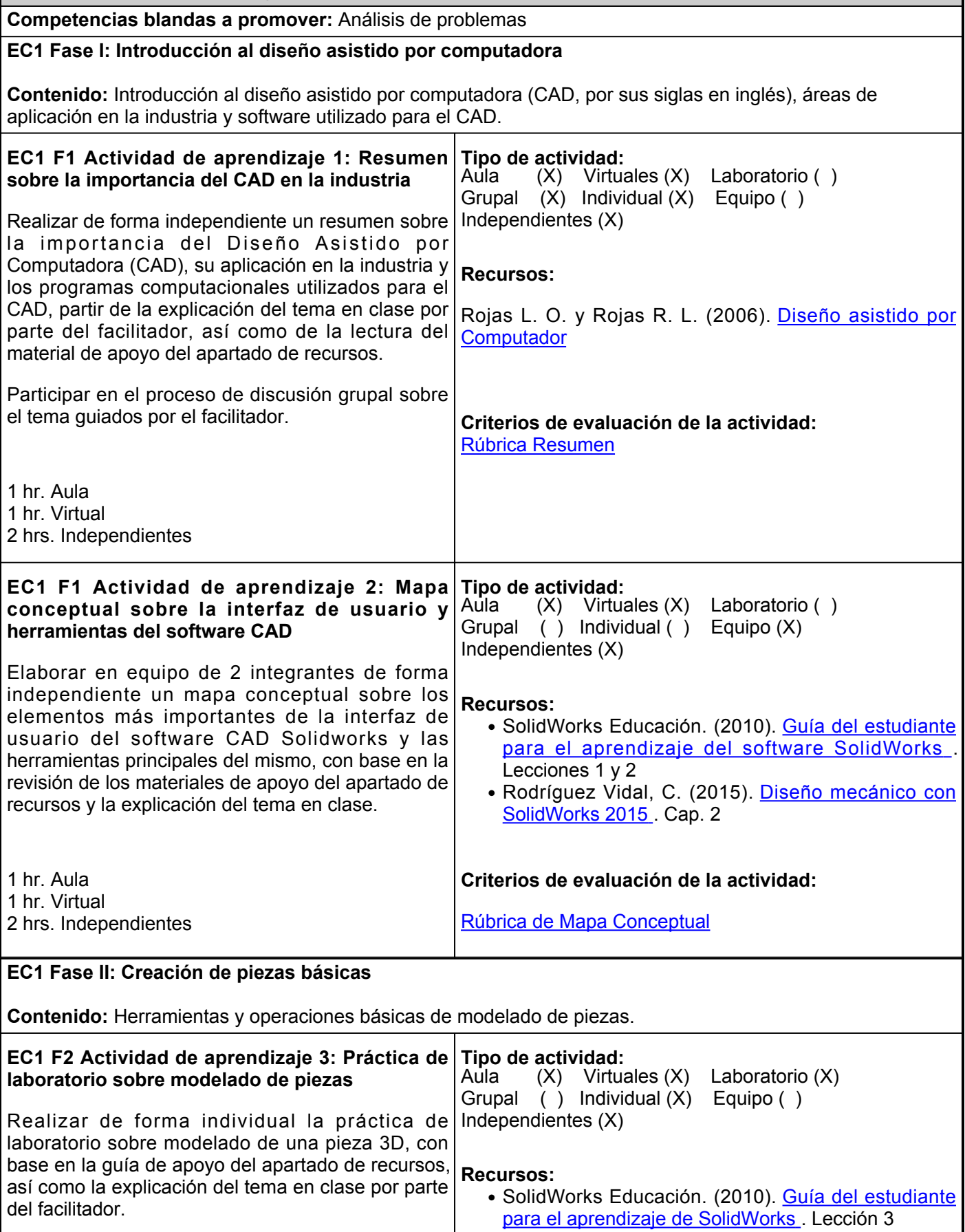

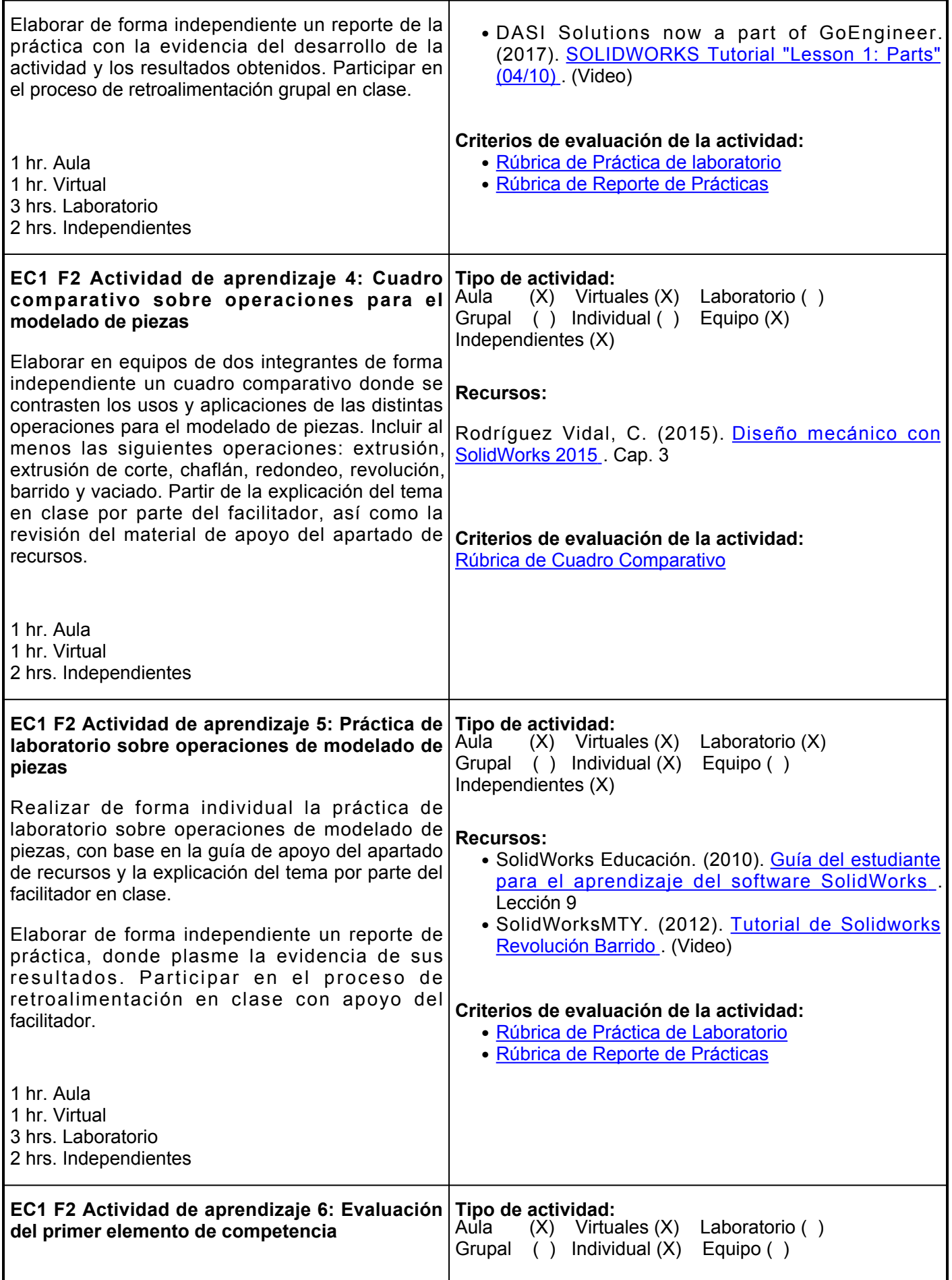

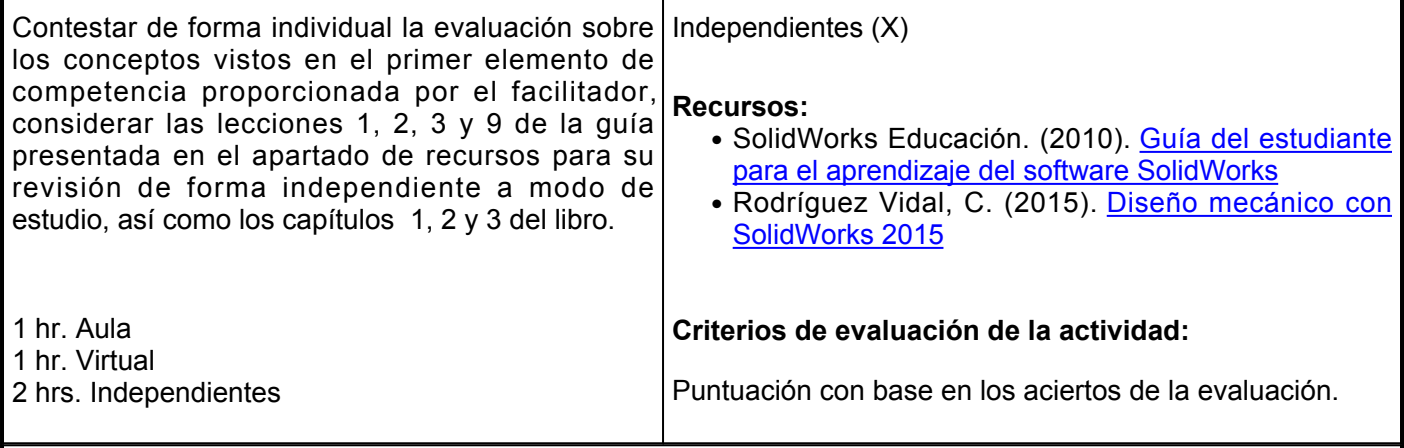

### **Evaluación formativa:**

- Resumen sobre la importancia del CAD en la industria
- Mapa conceptual sobre la interfaz de usuario y herramientas del software CAD
- Práctica de laboratorio sobre modelado de piezas
- Cuadro comparativo sobre operaciones para el modelado de piezas
- Práctica de laboratorio sobre operaciones de modelado de piezas
- Evaluación del primer elemento de competencia

#### **Fuentes de información**

- 1. DASI Solutions now a part of GoEngineer. (11 jul 2017). SOLIDWORKS Tutorial "Lesson 1: Parts" (04/10).<https://www.youtube.com/watch?v=HKSo99hGDd4>
- 2. Rodríguez Vidal, C. (2015). Diseño mecánico con SolidWorks 2015. RA-MA Editorial.<https://elibro.net/es/lc/ues/titulos/106488>
- 3. Rojas Lazo, Oswaldo, y Rojas Rojas, Luis. (2006). Diseño asistido por computador. Industrial Data, 9(1),7-15. ISSN: 1560-9146. <https://www.redalyc.org/pdf/816/81690102.pdf>
- 4. SolidWorks Educación. (2010). Guía del estudiante para el aprendizaje del software SolidWorks. [https://www.solidworks.com/sw/docs/Student\\_WB\\_2011\\_ESP.pdf](https://www.solidworks.com/sw/docs/Student_WB_2011_ESP.pdf)
- 5. SolidWorksMTY. (18 sep 2012). Tutorial de Solidworks (básico) 3. Revolución Barrido. [https://www.youtube.com/watch?v=\\_-mFkSBMR1U](https://www.youtube.com/watch?v=_-mFkSBMR1U)

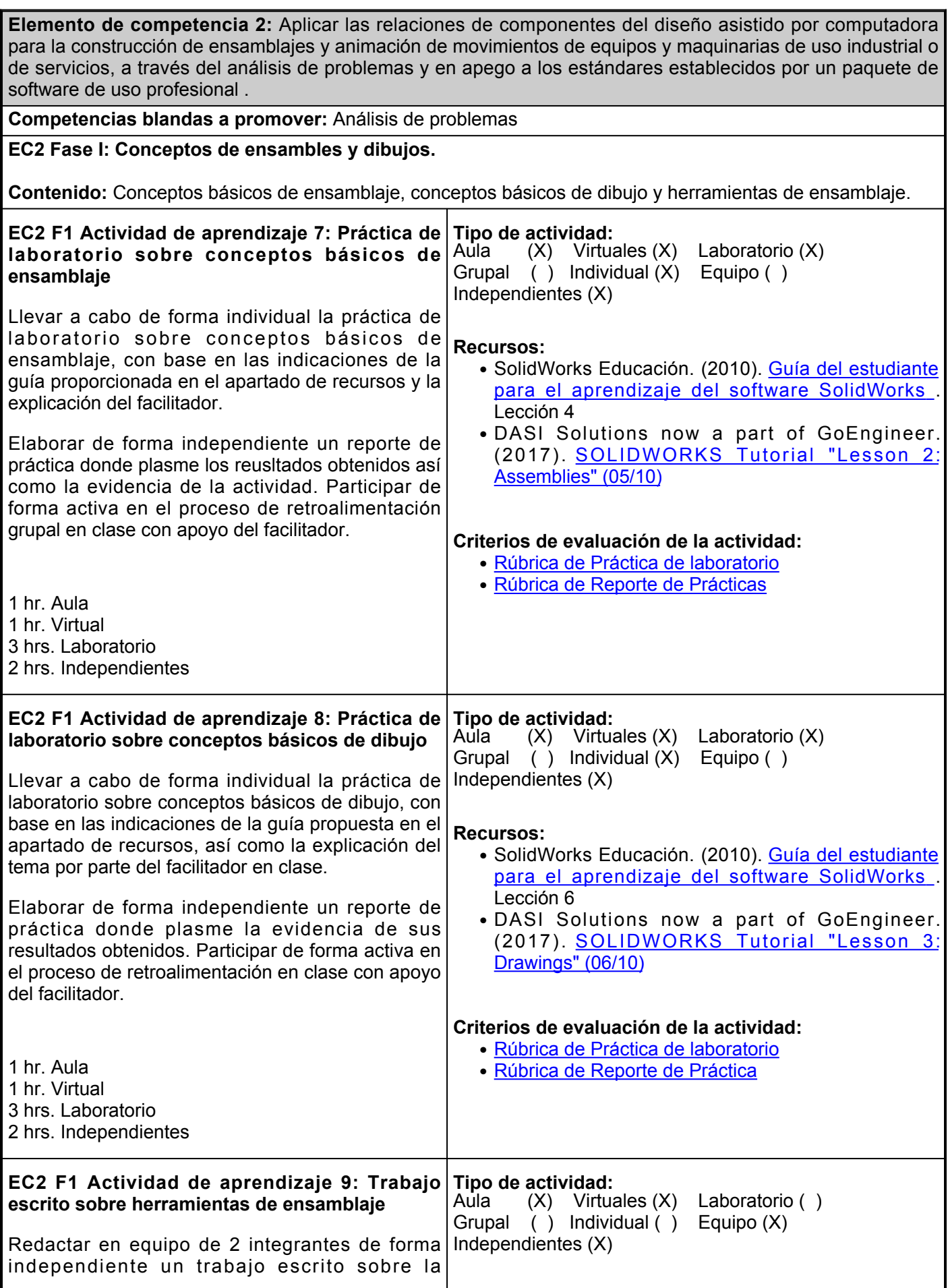

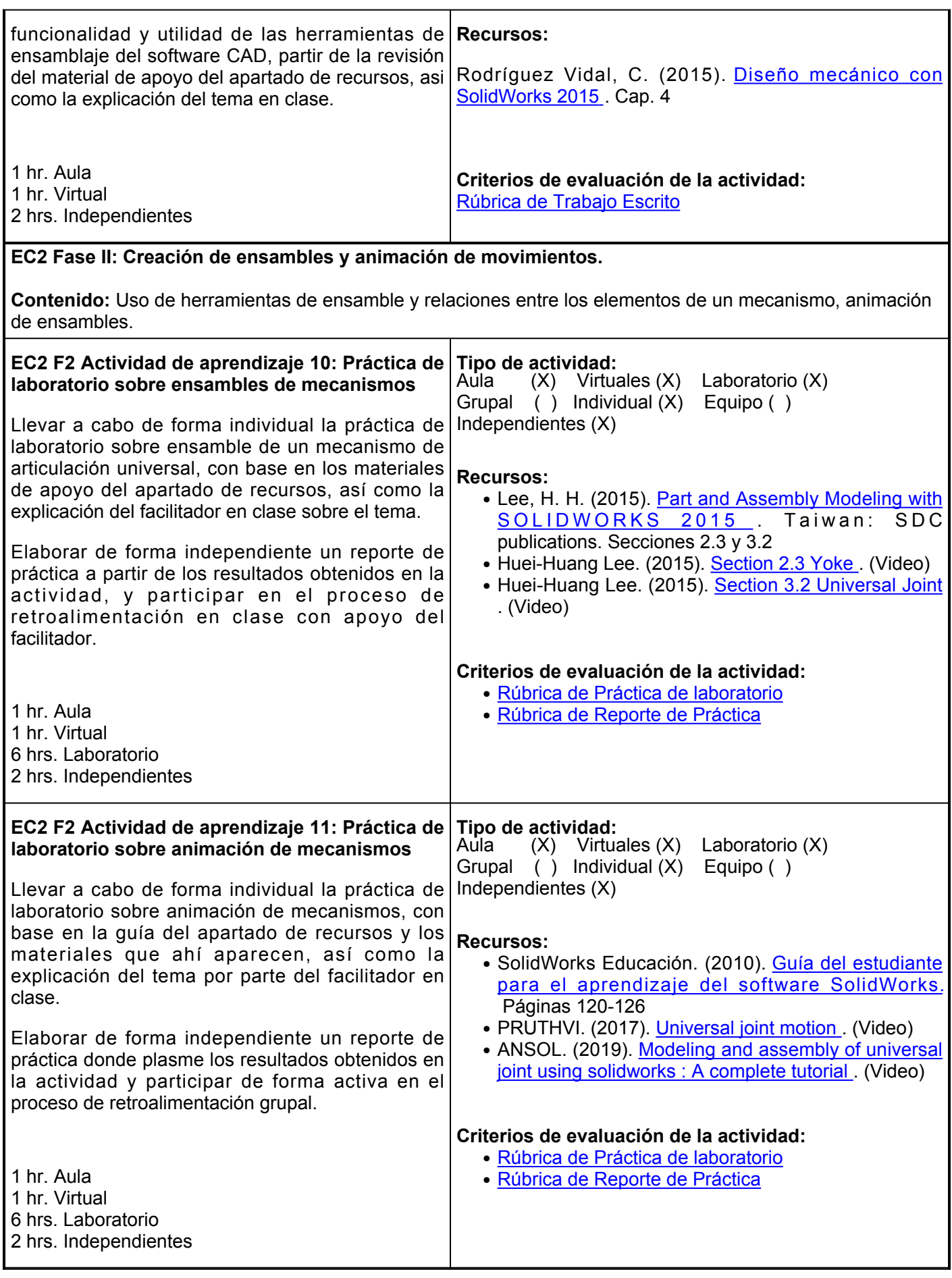

### **Evaluación formativa:**

- Práctica de laboratorio sobre conceptos básicos de ensamblaje
- Práctica de laboratorio sobre conceptos básicos de dibujo
- Trabajo escrito sobre herramientas de ensamblaje
- Práctica de laboratorio sobre ensambles de mecanismos
- Práctica de laboratorio sobre animación de mecanismos

# **Fuentes de información**

- 1. ANSOL. (22 jun 2019). Modeling and assembly of universal joint using solidworks: A complete tutorial. <https://www.youtube.com/watch?v=8pJhAxG6YaQ>
- 2. DASI Solutions now a part of GoEngineer. (14 jul 2014). SOLIDWORKS Tutorial "Lesson 3: Drawings" (06/10).<https://www.youtube.com/watch?v=lX85kgun8sE>
- 3. DASI Solutions now a part of GoEngineer. (14 jul 2017). SOLIDWORKS Tutorial "Lesson 2: Assemblies" (05/10).<https://www.youtube.com/watch?v=yGvZ3Jly1mI>
- 4. Huei-Huang Lee. (4 ene 2015). Section 2.3 Yoke. [https://www.youtube.com/watch?v=EnG\\_lRst3GA](https://www.youtube.com/watch?v=EnG_lRst3GA)
- 5. Huei-Huang Lee. (8 ene 2015). Section 3.2 Universal Joint.<https://www.youtube.com/watch?v=n6UZ40t9YGs>
- 6. Lee, H. H. (2015). Part and Assembly Modeling with SOLIDWORKS 2015. Taiwan: SDC publications. [https://www.ccri.edu/faculty\\_staff/engt/jsrobinson/Spring 2016 Transfer/ENGR 1030 Spring 2016/ENGR](https://www.ccri.edu/faculty_staff/engt/jsrobinson/Spring%202016%20Transfer/ENGR%201030%20Spring%202016/ENGR%201030%20Fall%202015/SWG2015.pdf) [1030 Fall 2015/SWG2015.pdf](https://www.ccri.edu/faculty_staff/engt/jsrobinson/Spring%202016%20Transfer/ENGR%201030%20Spring%202016/ENGR%201030%20Fall%202015/SWG2015.pdf)
- 7. PRUTHVI. (1 mar 2017). Universal joint motion.<https://www.youtube.com/watch?v=wyWKYr9W3io>
- 8. Rodríguez Vidal, C. (2015). Diseño mecánico con SolidWorks 2015. RA-MA Editorial.<https://elibro.net/es/lc/ues/titulos/106488>
- 9. SolidWorks Educación. (2010). Guía del estudiante para el aprendizaje del software SolidWorks. [https://www.solidworks.com/sw/docs/Student\\_WB\\_2011\\_ESP.pdf](https://www.solidworks.com/sw/docs/Student_WB_2011_ESP.pdf)

**Elemento de competencia 3:** Calcular el desempeño de piezas y ensamblajes a partir de las herramientas de simulación de esfuerzos y análisis de elementos finitos para el diseño de proyectos integradores de equipos y maquinarias de uso industrial o de servicios bajo los estándares establecidos por un paquete de software de uso profesional a través de la innovación y el trabajo en equipo. **Competencias blandas a promover:** Innovación y trabajo en equipo **EC3 Fase I: Herramienta de visualización, renderización y generación de análisis de partes y ensambles. Contenido:** Aplicación de materiales y apariencia, configuración de la apariencia de fondo, renderización y almacenamiento de imagen. Aplicación de cargas puntuales y distribuidas y herramienta de simulación y análisis. **EC3 F1 Actividad de aprendizaje 12: Práctica de laboratorio sobre visualización** Realizar de forma individual la práctica de laboratorio sobre la visualización de partes y ensamblajes, con base en la guía proporcionada en el apartado de recursos, así como la explicación del tema por parte del facilitador en clase. Elaborar de forma independiente un reporte de práctica donde plasme los resultados obtenidos, y participar en el proceso de retroalimentación grupal. 1 hr. Aula 1 hr. Virtual 3 hrs. Laboratorio 2 hrs. Independientes **Tipo de actividad:**  $(X)$  Virtuales  $(X)$  Laboratorio  $(X)$ Grupal ( ) Individual (X) Equipo ( ) Independientes (X) **Recursos:** • SolidWorks Educación. (2010). <u>[Guía del estudiante](https://www.solidworks.com/sw/docs/Student_WB_2011_ESP.pdf)</u> [para el aprendizaje del software SolidWorks](https://www.solidworks.com/sw/docs/Student_WB_2011_ESP.pdf) . Lección 11 • SolidworksDude. (2016). <u>[Photoview 360 Tutorial in](https://www.youtube.com/watch?v=ngrFbNISV34)</u> [SolidWorks 2016](https://www.youtube.com/watch?v=ngrFbNISV34) **Criterios de evaluación de la actividad:** ● [Rúbrica de Práctica de laboratorio](https://www.ues.mx/archivos/alumnos/rubricas/Practica_de_Laboratorio.pdf) ● [Rúbrica de Reporte de Práctica](http://www.ues.mx/archivos/alumnos/rubricas/27_Rubrica_Reporte_de_practicas.pdf) **EC3 F1 Actividad de aprendizaje 13: Práctica de laboratorio sobre simulación y análisis** Llevar a cabo de forma individual una práctica de laboratorio sobre simulación y análisis de piezas y ensamblajes, con base en la guía proporcionada en el apartado de recursos y la explicación por parte del facilitador en clase. Elaborar de forma independiente un reporte de práctica donde plasme los resultados obtenidos y participar de forma activa en el proceso de retroalimentación grupal en clase. 1 hr. Aula 1 hr. Virtual 3 hrs. Laboratorio 2 hrs. Independientes **Tipo de actividad:**  $(X)$  Virtuales  $(X)$  Laboratorio  $(X)$ Grupal ( ) Individual (X) Equipo ( ) Independientes (X) **Recursos:** • SolidWorks Educación. (2010). <u>[Guía del estudiante](https://www.solidworks.com/sw/docs/Student_WB_2011_ESP.pdf)</u> [para el aprendizaje del software SolidWorks](https://www.solidworks.com/sw/docs/Student_WB_2011_ESP.pdf) . Lección 12 • Andrés Mártínez. (2016). <u>[Tutorial Solidworks |](https://www.youtube.com/watch?v=g9Q6xeHxMfU)</u> [Simulación estática | croquis 3D | solidworks](https://www.youtube.com/watch?v=g9Q6xeHxMfU) [simulation](https://www.youtube.com/watch?v=g9Q6xeHxMfU) **Criterios de evaluación de la actividad:** ● [Rúbrica de Práctica de laboratorio](https://www.ues.mx/archivos/alumnos/rubricas/Practica_de_Laboratorio.pdf) ● [Rúbrica de Reporte de Práctica](http://www.ues.mx/archivos/alumnos/rubricas/27_Rubrica_Reporte_de_practicas.pdf)

**EC3 Fase II: Proyecto de aplicación.**

**Contenido:** Integración de herramientas de modelación, ensamble, presentación, visualización y análisis.

**EC3 F2 Actividad de aprendizaje 14: Esquema Tipo de actividad:**

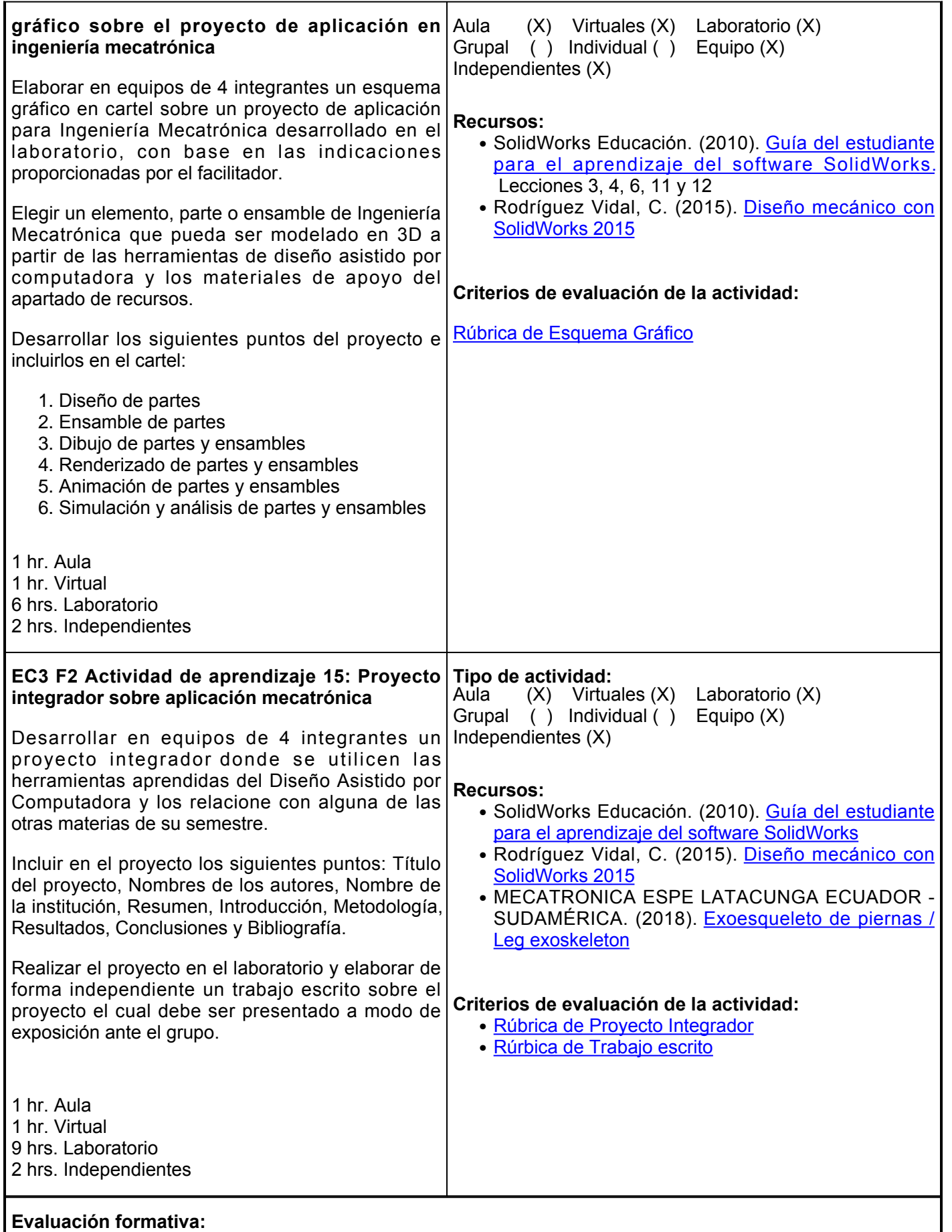

● Práctica de laboratorio sobre visualización

- Práctica de laboratorio sobre simulación y análisis
- Esquema gráfico sobre el proyecto de aplicación en ingeniería mecatrónica
- Proyecto integrador sobre aplicación mecatrónica

### **Fuentes de información**

- 1. Dassault Systémes SolidWorks Corporation. (2011). Guía del estudiante para el aprendizaje del software SolidWorks. [https://www.solidworks.com/sw/docs/Student\\_WB\\_2011\\_ESP.pdf](https://www.solidworks.com/sw/docs/Student_WB_2011_ESP.pdf)
- 2. Martínez, A. (6 ene 2016). Tutorial Solidworks | Simulación estática | croquis 3D | solidworks simulation. https://www.youtube.com/watch?v=q9Q6xeHxMfU
- 3. Mecatrónica ESPE Latacunga Ecuador Sudamérica (6 sep 2018). Exoesqueleto de piernas / Leg exoskeleton.<https://www.youtube.com/watch?v=XJohSOcoSic>
- 4. Rodríguez Vidal, C. (2015). Diseño mecánico con SolidWorks 2015. RA-MA Editorial.<https://elibro.net/es/lc/ues/titulos/106488>
- 5. SolidworksDude (14 nov 2016). Photoview 360 Tutorial in SolidWorks 2016. <https://www.youtube.com/watch?v=ngrFbNISV34>

#### **Políticas**

Reglas principales:

- Los teléfonos celulares permanecerán sin sonido durante la sesión.
- Los comentarios que se realicen dentro del aula, no serán motivo de burla.
- Se mostrará respeto dentro del aula a todos los compañeros.
- Los justificantes de faltas aplicarán únicamente para las actividades realizada del día de la inasistencia.
- No se usarán gafas para sol dentro del aula.

Asistencia:

- Se tomará lista cada clase.
- Tolerancia de 10 minutos para entrar a clase.
- Obligatorio contar con el 85% de asistencia para acreditar el curso.

# **Metodología**

- Este curso combina sesiones presenciales en clase, sesiones de laboratorio, horas virtuales e independientes
- Durante el desarrollo del curso el alumno deberá participar muy activamente en el desarrollo de las actividades que se le soliciten, esto para la mejor comprensión del tema
- Cualquier duda que se tenga acerca de los contenidos o asignaciones, es importante que se expongan para no limitar su participación y aprendizaje
- Las sesiones presenciales consideran participación individual, por equipos y grupal
- Para las actividades en laboratorio, se señalan los recursos para realizarlas y los productos a obtener de cada una de ellas
- Cada elemento y fase tienen una fecha de inicio y final. Se

# **Evaluación**

La evaluación del curso se realizará de acuerdo con el Reglamento Escolar, el cual señala:

**ARTÍCULO 27.** La evaluación es el proceso que permite valorar el desarrollo de las competencias establecidas en las secuencias didácticas del plan de estudio del programa educativo correspondiente. Su metodología es integral y considera diversos tipos de evidencias de conocimiento, desempeño y producto por parte del alumno.

**ARTÍCULO 28.** Las modalidades de evaluación en la Universidad son:

I. Diagnóstica permanente, entendiendo esta como la evaluación continua del estudiante durante la realización de una o varias actividades;

II. Formativa, siendo esta, la evaluación al alumno durante el desarrollo de cada elemento de competencia; y

III. Sumativa es la evaluación general de todas y cada una de las Tareas:

- Se entregará en la hora y fecha acordadas, de lo contrario se penalizará con puntos menos la tardanza de la misma.
- Buena ortografía.
- Las actividades y reportes para entregar deberán contar con portada, introducción, desarrollo, conclusión y bibliografía.

deberán respetar y seguir, realizando las actividades

actividades y evidencias de las secuencias didácticas. Sólo los resultados de la evaluación sumativa tienen efectos de acreditación y serán reportados al departamento de registro y control escolar.

**ARTÍCULO 29.** La evaluación sumativa será realizada tomando en consideración de manera conjunta y razonada, las evidencias del desarrollo de las competencias y los aspectos relacionados con las actitudes y valores logradas por el alumno. Para tener derecho a la evaluación sumativa de las asignaturas, el alumno deberá:

I. Cumplir con la evidencia de las actividades establecidas en las secuencias didácticas:

II. Asistir como mínimo al 70% de las sesiones de clase impartidas.

**ARTÍCULO 30.** Los resultados de la evaluación expresarán el grado de dominio de las competencias, por lo que la escala de evaluación contemplará los niveles de:

I. Competente sobresaliente;

II. Competente avanzado;

III. Competente intermedio;

IV. Competente básico; y

V. No aprobado.

El nivel mínimo para acreditar una asignatura será el de competente básico. Para fines de acreditación los niveles tendrán un equivalente numérico conforme a la siguiente tabla:

I. Competente sobresaliente 10

II. Competente avanzado 9

III. Competente intermedio 8

IV. Competente básico 7

V. No aprobado 6